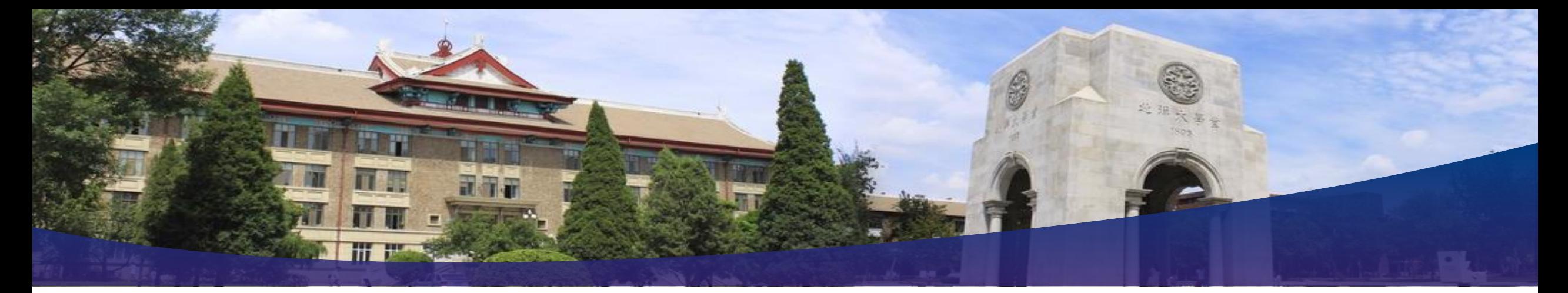

# 计算原理导论

## **Introduction to Computing Principles**

#### 天津大学 计算机科学与技术学院 刘志磊

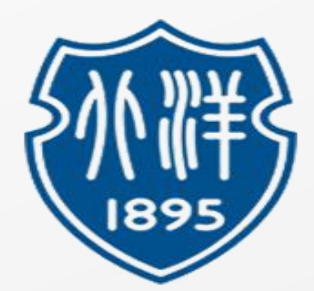

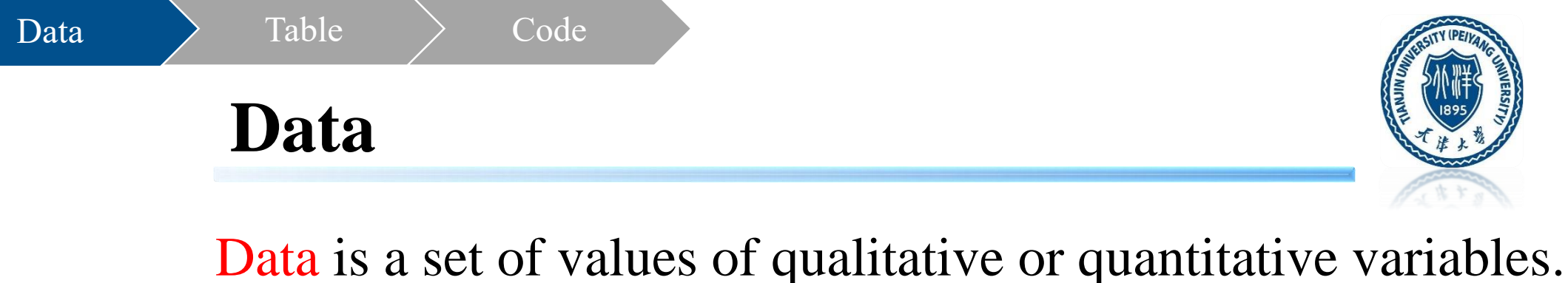

-- Wikipedia

Structured data refers to any data that resides in a fixed field within a record or file. This includes data contained in relational databases and spreadsheets.

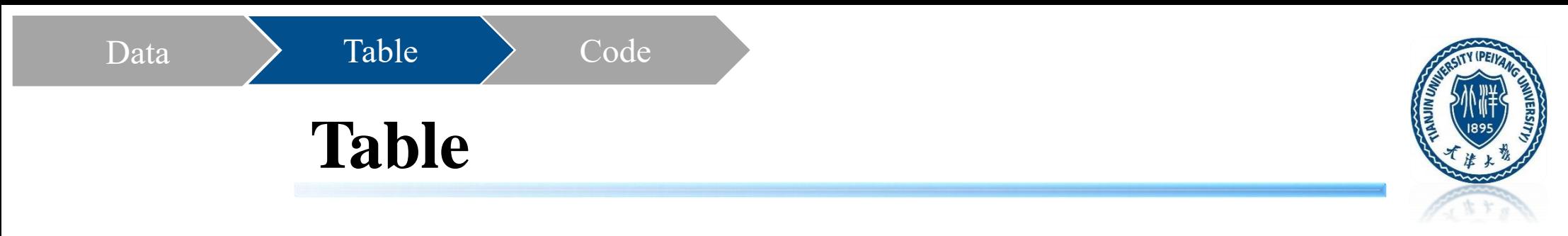

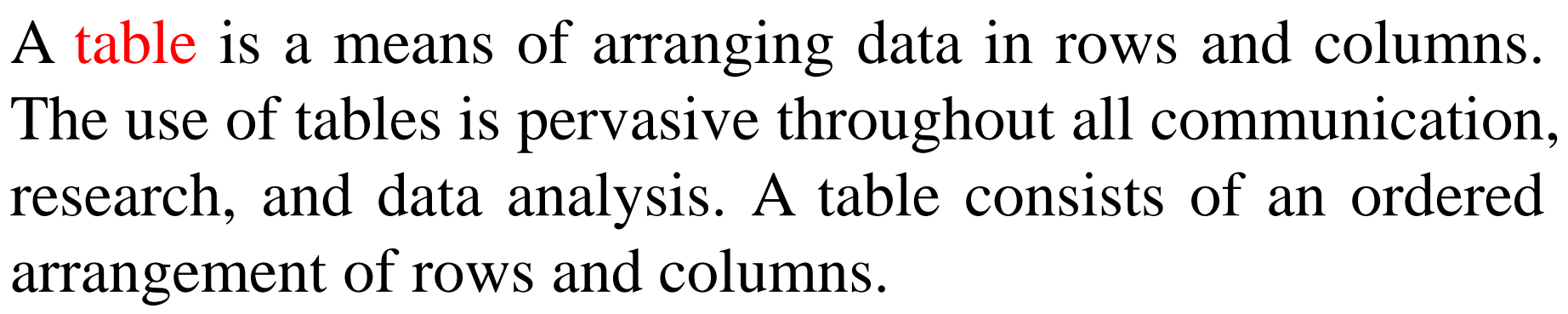

-- Wikipedia

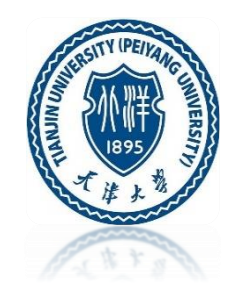

#### **Table Example - Social Security Baby Name**

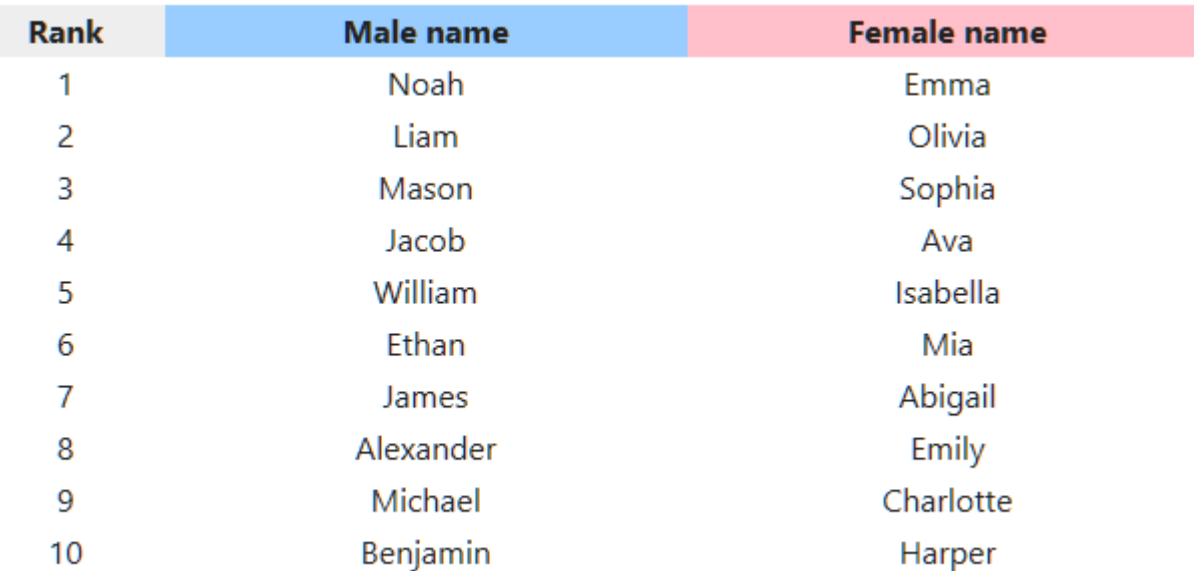

On the Social Security Baby Name site:

- Names for babies born each year in the USA
- Top 1000 boy and girl names, 2000 names total

Data > Table > Code

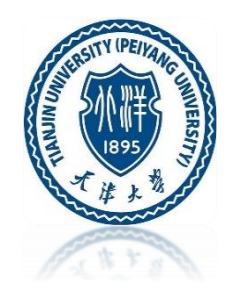

#### **Table Example - Social Security Baby Name**

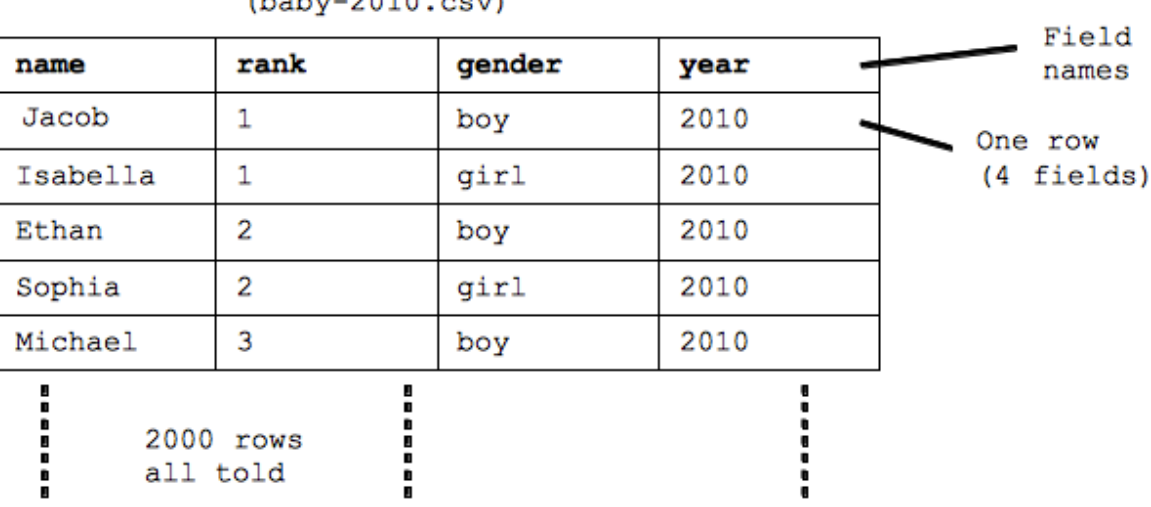

Table of baby-name data  $(h_2h_1, 2010, \text{gas})$ 

- Table terminology (术语):
	- **table** the whole rectangle of data
	- **row** data for one name
	- **field** individual items (columns) in a row
- Each field has a name: name, rank, gender, year

 $Data \rightarrow$  Table  $\rightarrow$  Field

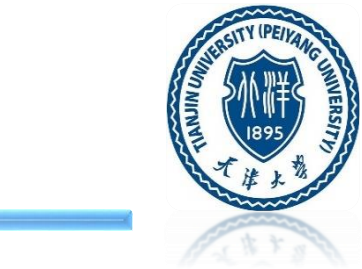

### **Tables Are Extremely Common**

- Rectangular table format is very common
- Database: extension of this basic table idea
- Number of fields is small (categories)
- Number of rows can be millions or billions

#### **Examples**

 $Data \rightarrow$  Table  $\rightarrow$  Field

- email inbox
	- one row is one message
	- fields: date, subject, from, ...
- craigslist
	- one row is one thing for sale
	- fields: description, price, seller, date, ...

### **Code and Practice - SimpleTable**

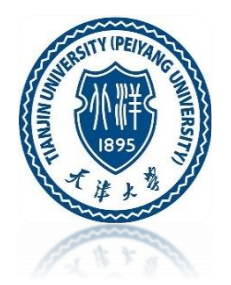

- Baby data stored in "baby-2010.csv"
	- ".csv" stands for "comma separated values"

- csv is a simple and widely used standard format to store a table as text in a file.

- For images: *for(pixel: image) { code }*
- For tables: *for (row: table) { code }*
- For print: *print(row)*
	- prints out the fields of a row on one line

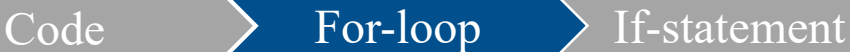

**For-loop**

```
table = new SimpleTable("baby-2010.csv");
for (row: table) {
     print(row);
}
```
**[Example](http://web.stanford.edu/class/cs101/table-1-data.html)** 

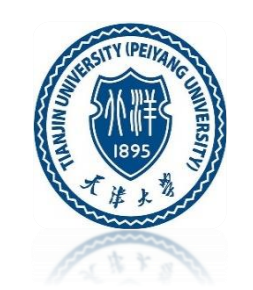

Jacob, 1, boy, 2010 Isabella, 1, girl, 2010 Ethan, 2, boy, 2010 Sophia, 2, girl, 2010 Michael, 3, boy, 2010 Emma, 3, girl, 2010 Jayden, 4, boy, 2010 Olivia, 4, girl, 2010 William, 5, boy, 2010 Ava, 5, girl, 2010 Alexander, 6, boy, 2010 Emily, 6, girl, 2010 Noah, 7, boy, 2010 Abigail, 7, girl, 2010 Daniel, 8, boy, 2010 Madison, 8, girl, 2010 Aiden, 9, boy, 2010 Chloe, 9, girl, 2010 Anthony, 10, boy, 2010 Mia, 10, girl, 2010 Joshua, 11, boy, 2010 Addison, 11, girl, 2010 Mason, 12, boy, 2010 Elizabeth, 12, girl, 2010 Christopher, 13, boy, 2010

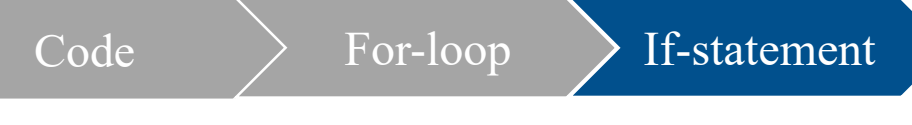

### **If-statement**

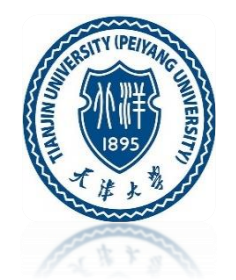

- For select: **if-statement**
	- *- if ( condition ) { code }*
- Terminology: "query" (查询)
	- for: runs for every row (2000 rows)
	- if: picks out some

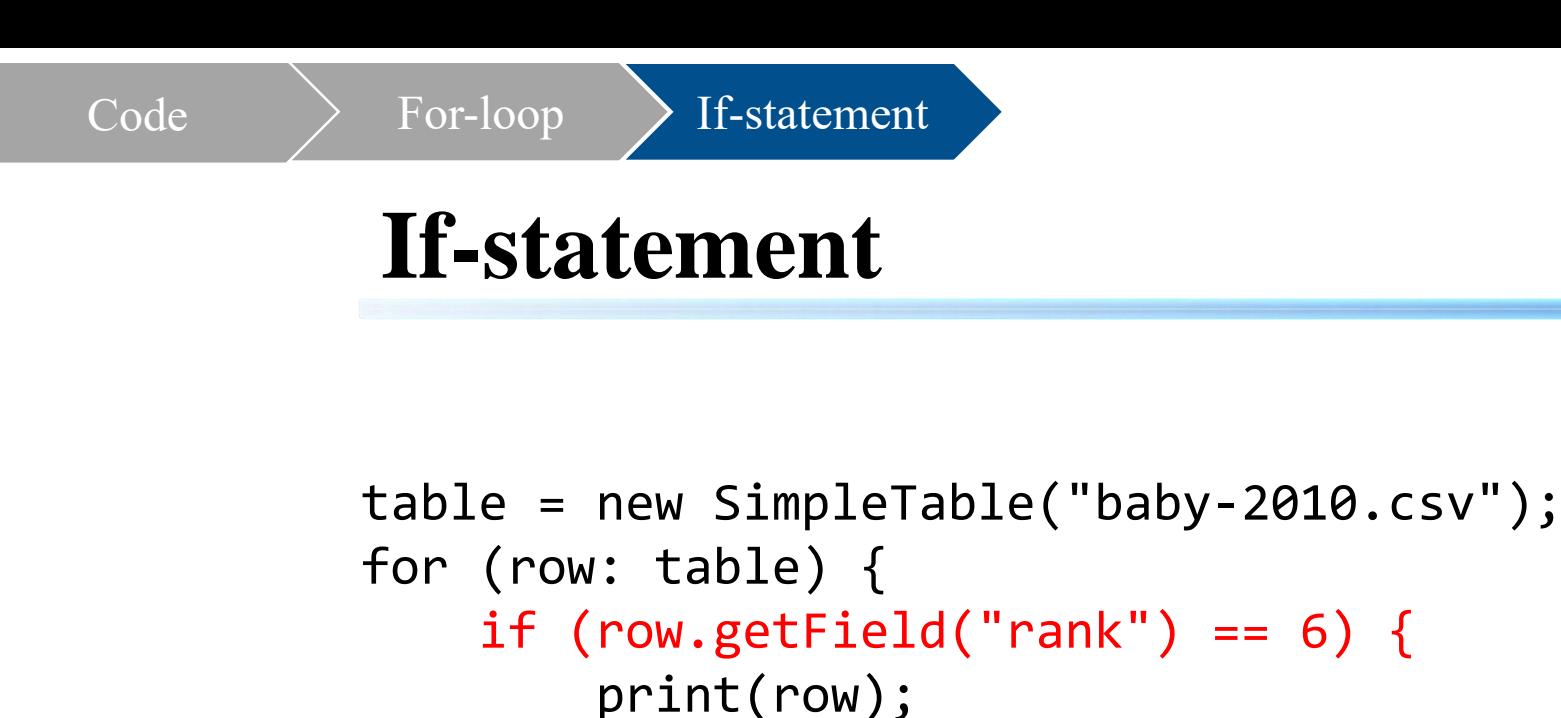

```
Alexander, 6, boy, 2010
Emily, 6, girl, 2010
```
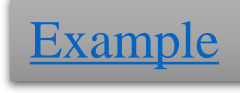

}

}

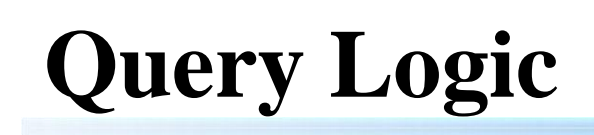

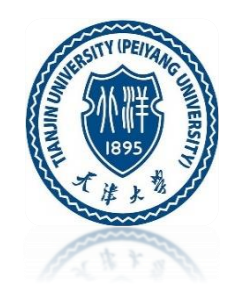

- Field names for the baby table: name, rank, gender, year
- Pick field out of row: *getField* 
	- *row.getField("field-name")*
- two equal signs and single equal sign

Boolean

Logic

- *=* : variable assignment
- *==* : variable comparison
- use *==* inside if-test
- Other comparisons
	- $\langle \rangle \rangle \langle = \rangle =$

Query Logic  $\sum_{\text{and } \text{NN}$ 

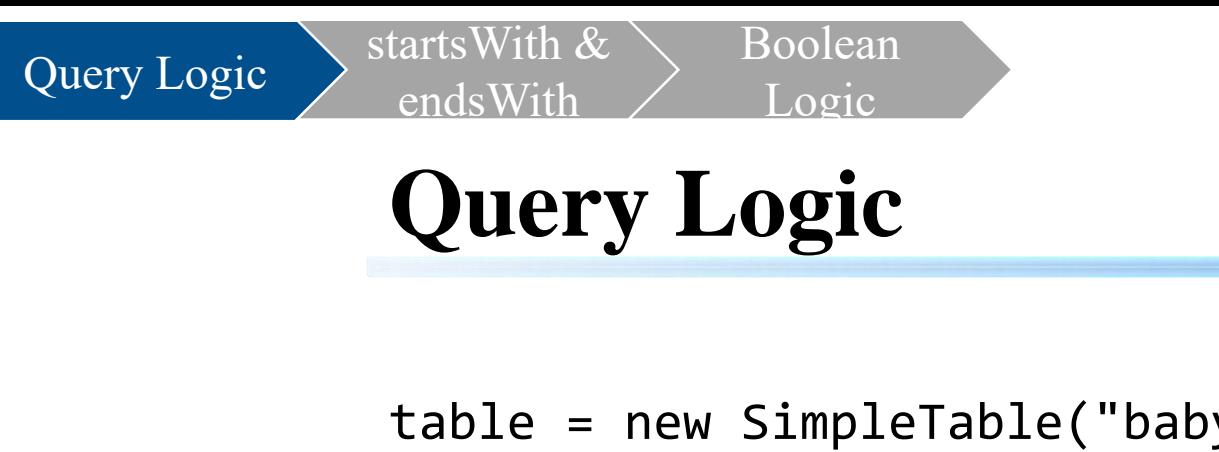

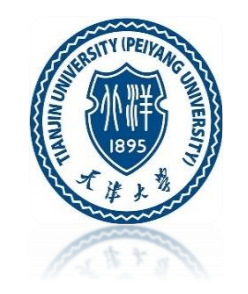

```
table = new SimpleTable("baby-2010.csv");
for (row: table) {
                                                Alice, 172, girl, 2010
    if (row.getField("name") == "Alice") {
      print(row);
    }
}
```
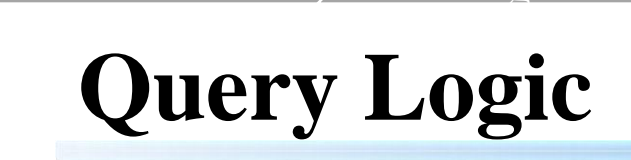

endsWith

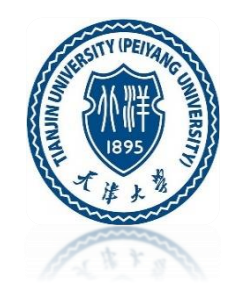

• Baby table fields: name, rank, gender, year

Boolean

Logic

- name field is "Robert", "Bob", "Abby", "Abigail" (try each in turn)
- rank field is 1
- rank field is  $< 10$
- rank field is  $\leq 10$
- rank field is  $> 990$
- gender field is "girl"
- rank field is less than 15
- gender field is "boy"

Query Logic  $\sum_{\text{and} \text{With}}$ 

Query Logic  $\sum_{\text{and} \text{With}}$ 

endsWith Boolean Logic

## **Query Logic**

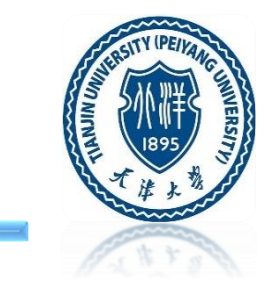

```
table = new SimpleTable("baby-2010.csv"); 
for (row: table) { 
  if (row.getField("name") == "Alice") {
    print(row); 
  }
} // Change string to "Robert", "Bob", etc.
 if (row.getField("gender") == "gin1")print(row); 
 } 
 if (row.getField("gender") == "boy")print(row);
```

```
if (row.getField("rank") == 1){print(row); 
}
if (row.getField("rank") < 10){print(row); 
}
if (row.getField("rank") \leq 10}
 print(row); 
}
if (row.getField("rank") > 990){
 print(row); 
}
if (row.getField("rank") < 15){
 print(row); 
}
```
}

### **startsWith & endsWith**

Boolean

Logic

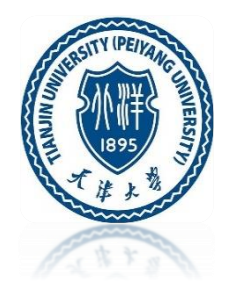

- *==* : very handy for baby names
- Test if the name field in a row starts with "Ab":
	- *if (row.getField("name").startsWith("Ab")) { ...*
- Test if the name field in a row ends with "zy":
	- *- if (row.getField("name").endsWith("zy")) { ...*

Query Logic  $\sum_{\text{and a } \mathbf{W}$ 

### **startsWith & endsWith**

Boolean

Logic

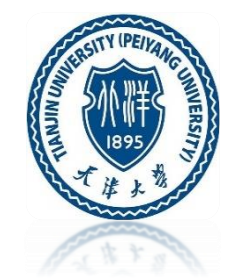

```
table = new SimpleTable("baby-2010.csv");
for (row: table) {
  if (row.getField("name").startsWith("Ab")) {
    print(row);
   }
 }
Example
```
Abigail, 7, girl, 2010 Abraham, 194, boy, 2010 Abby, 284, girl, 2010 Abbigail, 505, girl, 2010 Abram, 531, boy, 2010 Abril, 711, girl, 2010 Abdiel, 806, boy, 2010 Abbie, 821, girl, 2010 Abbey, 887, girl, 2010 Abdullah, 899, boy, 2010 Abigale, 912, girl, 2010 Abagail, 923, girl, 2010

Query Logic  $\sum_{n=1}^{\infty}$  startsWith &

### **startsWith & endsWith**

Boolean

Logic

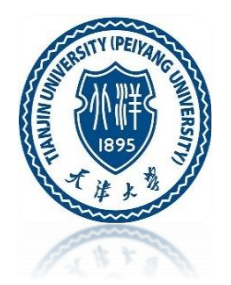

```
name field starts with "Ab", "A", "a"(lower case)
name field starts with "Z", "Za" (each in turn) 
name field ends with "z", "ly", "la" (each in turn)
```
if (row.getField("name").startsWith("Ab")) { print(row); } // Change string to "A", "a", "Z", .. each in turn

```
if (row.getField("name").endsWith("z")) {
 print(row); 
}// Change string to "z", "ly", "la", .. each in turn
```
Query Logic  $\sum_{n=1}^{\infty}$  startsWith &

### **Boolean Logic (**布尔逻辑**)**

Boolean Logic

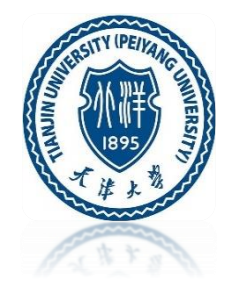

In mathematics and mathematical logic, boolean logic is the branch of algebra (代数) in which the values of the variables are the truth values true and false, usually denoted 1 and 0 respectively. Instead of elementary algebra where the values of the variables are numbers, and the main operations are addition and multiplication, the main operations of Boolean algebra are the conjunction and denoted as  $\wedge$ , the disjunction or denoted as ∨, and the negation not denoted as ¬. It is thus a formalism for describing logical relations in the same way that ordinary algebra describes numeric relations.

Query Logic

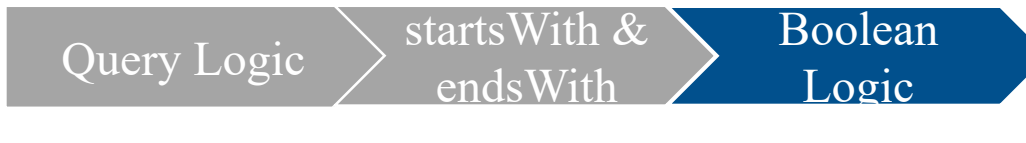

### **Boolean Logic**

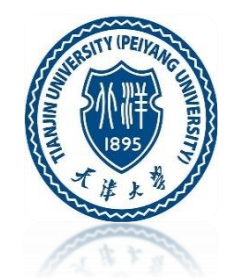

- Boolean Logic: && ||!
- In English, combine tests like this:
	- Name starts with "A" and ends with "y"
- In code, combine tests use "boolean logic":
	- **- and** is && (two ampersands)
	- **- or** is || (two vertical bars)
	- **- not** is ! (exclamation mark)

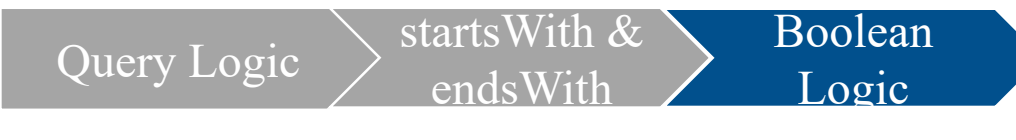

### **Boolean Logic**

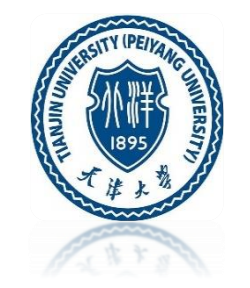

```
table = new SimpleTable("baby-2010.csv");
for (row: table) {
  if (row.getField("name").startsWith("A") &&
      row.getField("name").endsWith("y")) {
    print(row);
  }
}
```
Anthony, 10, boy, 2010 Avery, 23, girl, 2010 Ashley, 27, girl, 2010 Aubrey, 44, girl, 2010 Audrey, 52, girl, 2010 Amy, 135, girl, 2010 Avery, 210, boy, 2010 Andy, 235, boy, 2010 Abby, 284, girl, 2010 Ainsley, 353, girl, 2010 Ansley, 634, girl, 2010 Arely, 653, girl, 2010 Ally, 686, girl, 2010 Abbey, 887, girl, 2010 Antony, 956, boy, 2010 Aracely, 990, girl, 2010

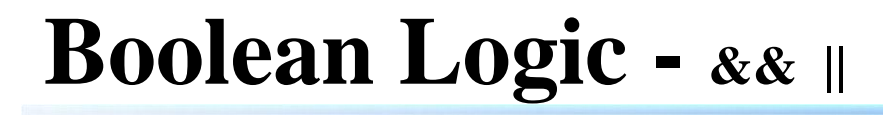

Boolean

Logic

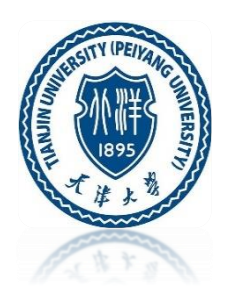

- The  $& \&$  joins a starts With test and an ends With test
- The whole test is written across two lines because it is kind of long (optional)
- **Standalone rule:**
	- the tests are syntactically complete tests on their own, then joined with  $&&$  or  $\parallel$
	- row.getField("name).startsWith("A") && endsWith("y") Incorrect, not Standalone
- **Common error**
	- too few right parenthesis around the test
	- Run tries to detect certain common errors
	- omitting the {, or typing & instead of && will give an error message

Query Logic  $\sum_{\text{sat}}$  startsWith &

 $\epsilon$ ends $\overline{\text{Wit}}$ 

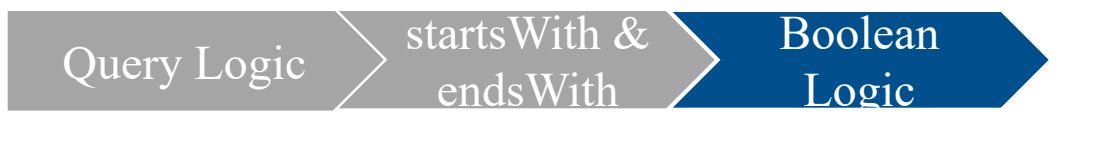

**Boolean Logic - && ||**

```
table = new SimpleTable("baby-2010.csv");
for (row: table) {
  if (row.getField("name").startsWith("A") &&
      row.getField("rank") <= 50) {
    print(row);
  }
}
```
Ava, 5, girl, 2010 Alexander, 6, boy, 2010 Abigail, 7, girl, 2010 Aiden, 9, boy, 2010 Anthony, 10, boy, 2010 Addison, 11, girl, 2010 Andrew, 14, boy, 2010 Alexis, 16, girl, 2010 Alyssa, 20, girl, 2010 Avery, 23, girl, 2010 Ashley, 27, girl, 2010 Anna, 28, girl, 2010 Allison, 38, girl, 2010 Amelia, 41, girl, 2010 Angel, 42, boy, 2010 Aubrey, 44, girl, 2010 Alexa, 50, girl, 2010

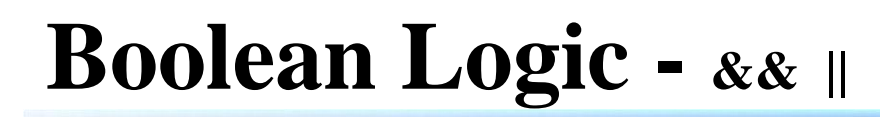

Boolean

Logic

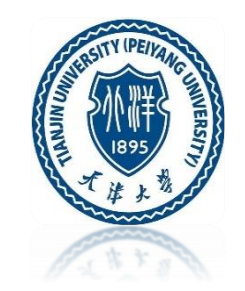

```
table = new SimpleTable("baby-2010.csv");
for (row: table) {
 // your code here
 if (row.getField("name").startsWith("X") ||
     row.getField("name").startsWith("Y") ||
     row.getField("name").startsWith("Z")) { Xander, 254, boy, 2010
   print(row);
  }
}
```
Zoe, 31, girl, 2010 Zoey, 47, girl, 2010 Zachary, 61, boy, 2010 Xavier, 71, boy, 2010 Zion, 230, boy, 2010 Ximena, 272, girl, 2010 Zander, 294, boy, 2010 Zayden, 338, boy, 2010 Yaretzi, 355, girl, 2010 Zackary, 404, boy, 2010 Yahir, 439, boy, 2010 Zachariah, 449, boy, 2010 Zariah, 491, girl, 2010 Yareli, 527, girl, 2010 Xzavier, 546, boy, 2010

Query Logic  $\sum_{\text{sat}}^{\text{startsWith}}$ 

### **Boolean Logic - && ||**

Boolean

Logic

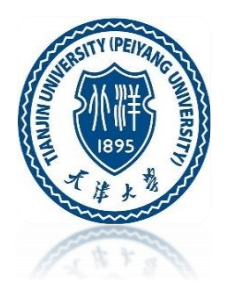

- name starts with "Ab" or name starts with "Ac"
- name starts with "Ab" or name starts with "Ac" or name starts with "Al"
- name starts with "O" and name ends with "a"
- name starts with "O" and gender is "girl"
- name ends with "a" and gender is "boy"
- rank is  $\leq 10$  and gender is "girl" ("top 10 girl names")
- rank is  $\leq 10$  or gender is "girl"
- name ends with "ia" and gender is "boy" (also try with gender is "girl")
- name ends with "io" and gender is "girl" (then try "boy")
- name ends with "o" and gender is boy and rank is  $>= 900$

Query Logic  $\sum_{n=1}^{\infty}$  startsWith &

 $\overline{\text{endsW}}$ it

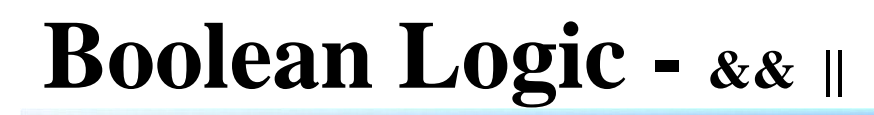

Boolean

Logic

}

}

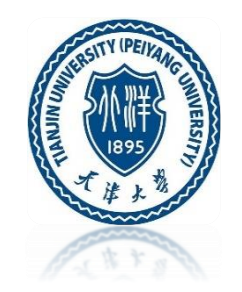

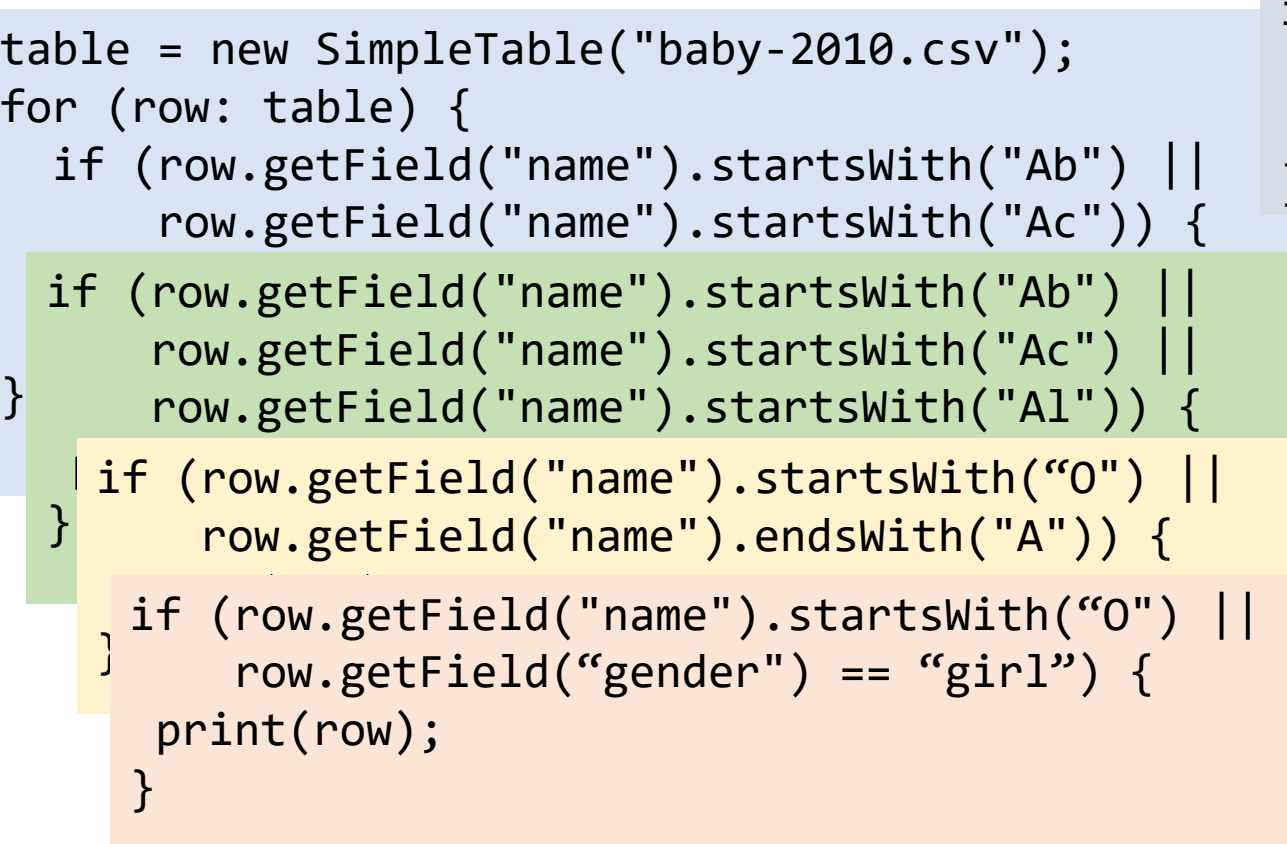

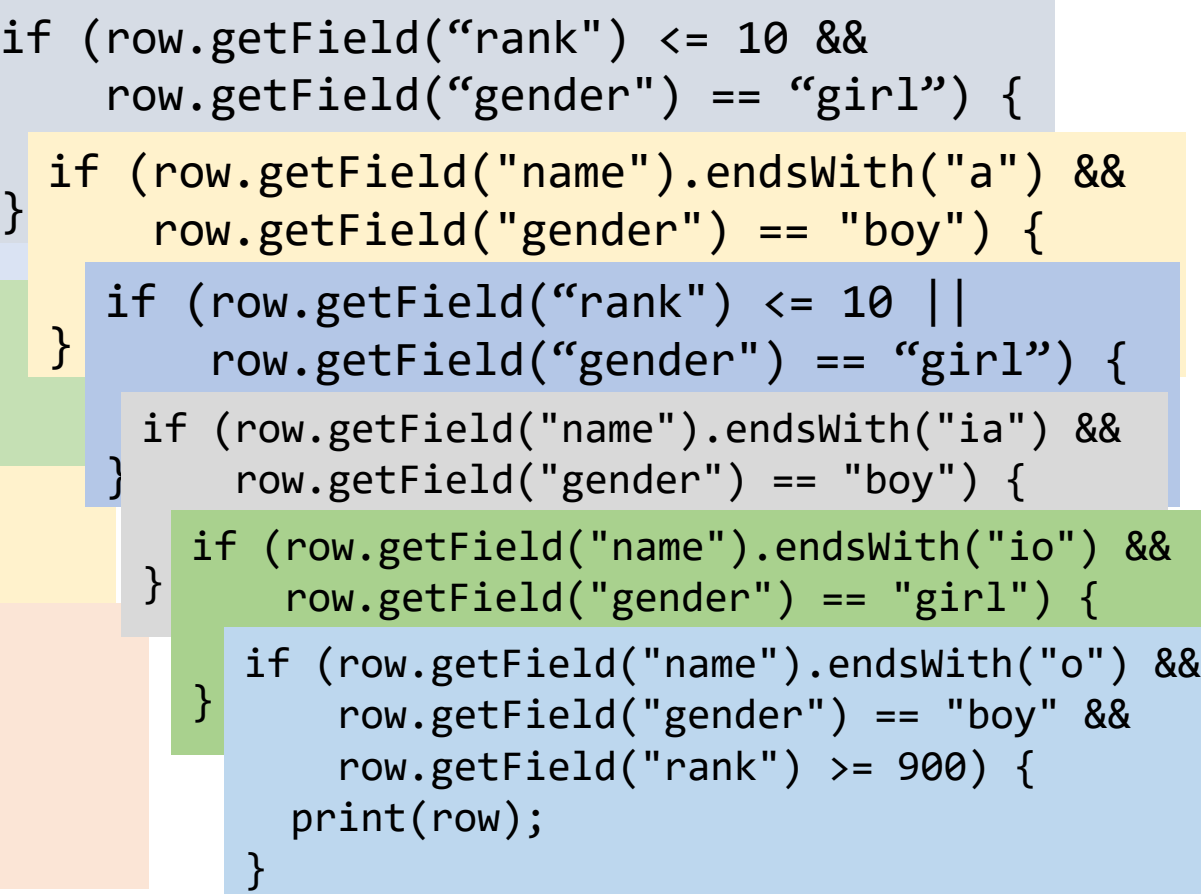

Query Logic  $\sum_{\text{endcWith}}$ 

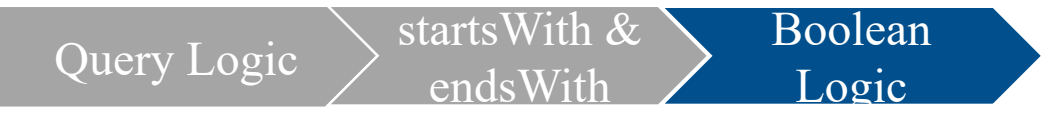

### **Boolean Logic - !**

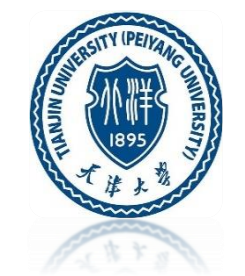

- "not" operation: !
- The boolean "not" operation inverts true and false
- Two forms of not:
- ! (exclamation mark) can go in front of an s.startsWith() s.endsWith() expression
	- !row.getField("name").startsWith("A")
	- names not starting with "A", starting with any letter other than "A"
- $!$  = variant of = =, meaning "not equal to"
	- row.getField("name") != "Alice"
	- names which are not equal to "Alice", any name other than "Alice"

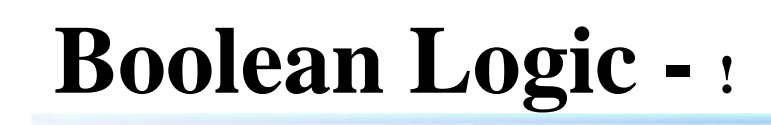

Boolean

Logic

```
table = new SimpleTable("baby-2010.csv");
for (row: table) {
  if (!row.getField("name").startsWith("A")) {
     print(row);
  }
```
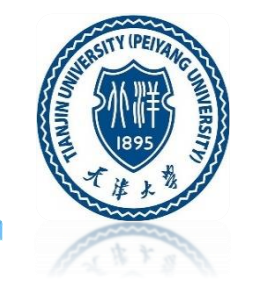

```
Jacob, 1, boy, 2010
Isabella, 1, girl, 2010
Ethan, 2, boy, 2010
Sophia, 2, girl, 2010
Michael, 3, boy, 2010
Emma, 3, girl, 2010
Jayden, 4, boy, 2010
Olivia, 4, girl, 2010
William, 5, boy, 2010
Emily, 6, girl, 2010
Noah, 7, boy, 2010
Daniel, 8, boy, 2010
Madison, 8, girl, 2010
Chloe, 9, girl, 2010
Mia, 10, girl, 2010
Joshua, 11, boy, 2010
Mason, 12, boy, 2010
Elizabeth, 12, girl, 2010
Christopher, 13, boy, 2010
Ella, 13, girl, 2010
Natalie, 14, girl, 2010
David, 15, boy, 2010
Samantha, 15, girl, 2010
Matthew, 16, boy, 2010
Loran 17 hov 2010
```
}

Query Logic  $\sum_{n=1}^{\infty}$  startsWith &

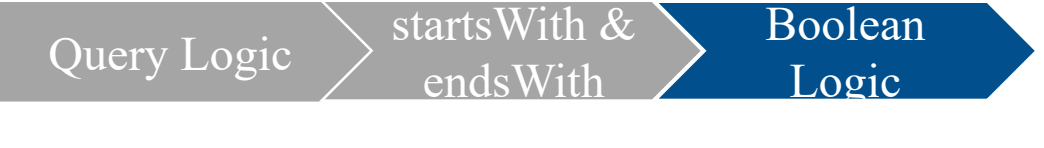

### **Boolean Logic - !**

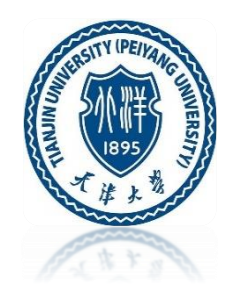

- girl names starting with "A" (no "nots" in this one)
- girl names not starting with "A"
- names starting with "A" and not ending with "y"
- names starting with "A" and ending with "y" and not equal to "Abbey"

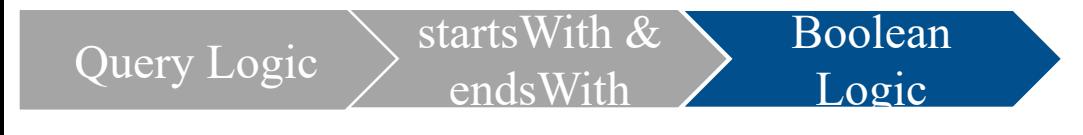

### **Boolean Logic - !**

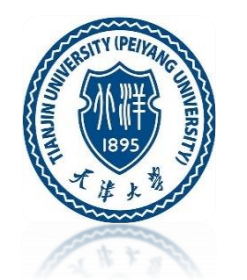

```
table = new SimpleTable("baby-2010.csv");
for (row: table) {
  if (row.getField("name").startsWith("A") && 
      row.getField("gender") == "girl") {
     print(row); 
  }
}
if (!row.getField("name").startsWith("A") &&
    row.getField("gender") == "girl") {
if (row.getField("name").startsWith("A") &&
   print(row); 
}<br>}
                                              row.getField("name").endsWith("y") && 
                                              row.getField("name") != "Abbey") {
                                            print(row); 
                                          }
                                          if (row.getField("name").startsWith("A") &&
                                              !row.getField("name").endsWith("y")) {
                                             print(row); 
                                          }
```
### **Inside/Outside Loop**

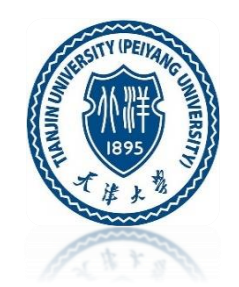

- Loop: power technique to do something a zillion times
- Inside vs. outside the loop is a huge difference.

Experiment:

- 2000 names (rows) total, 12 names end with "x"
- We have the line: print("nom"); and we'll move it around

Inside / Outside Loop

### **Inside/Outside Loop**

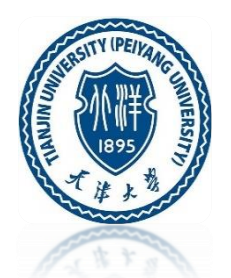

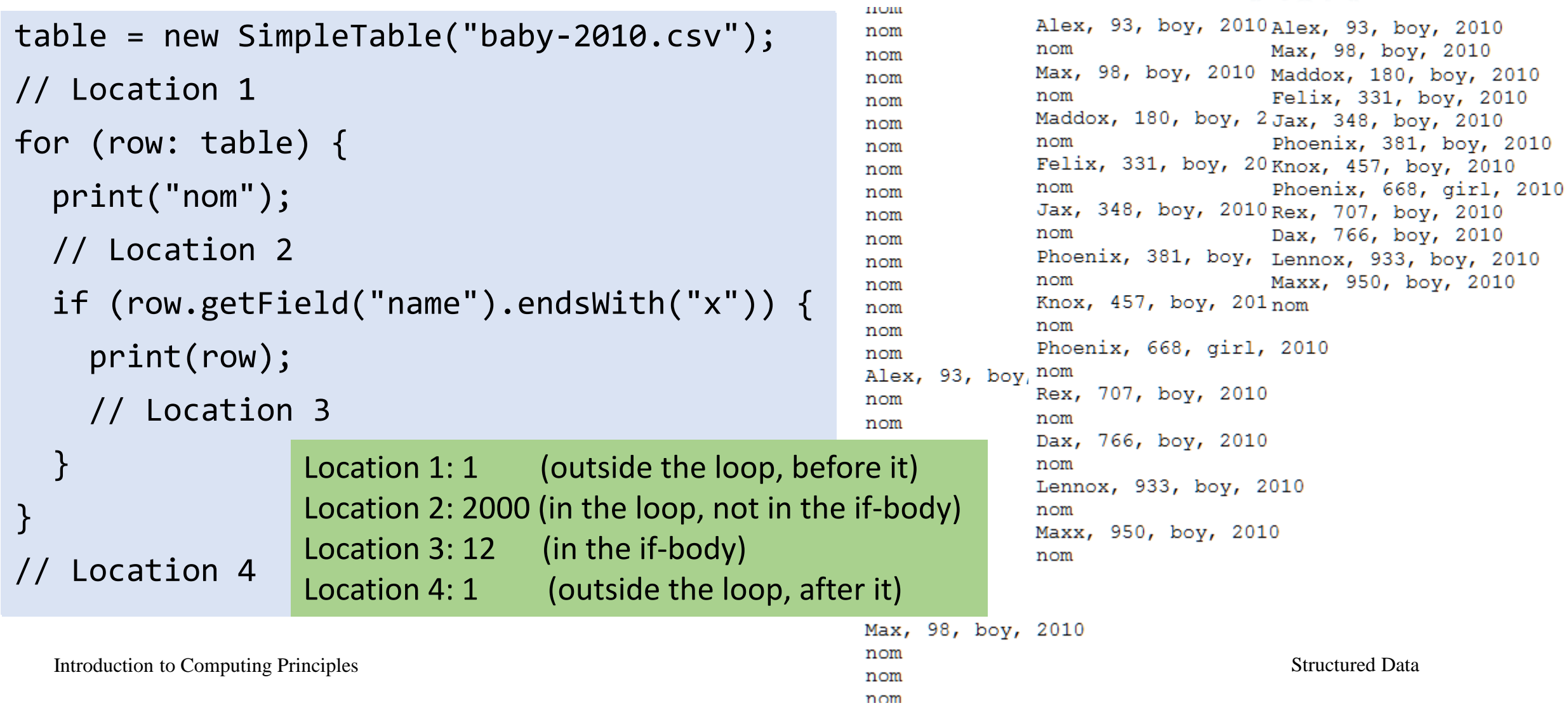

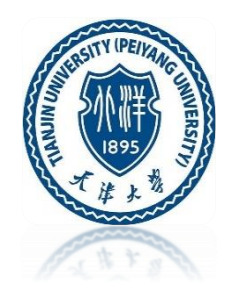

How to Count: three things to do counting

- 1. Create a count variable and set it to 0 before the loop
	- count  $= 0$ ;
- 2. Inside the if-statement, increase count by 1
	- count = count + 1;
- 3. Print the final value stored in count after the loop - print("count:", count);

**Pattern:** init, increment, print

 $x = x + 1$ ; increments the value stored in a variable

```
Count
```
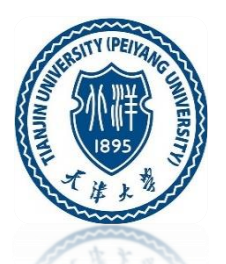

```
フエジェー ロエエエテ
table = new SimpleTable("baby-2010.csv");
                                                   Anabel, 946, girl, 2010
                                                   Audriana, 953, girl, 2010
count = 0;
                                                   Antony, 956, boy, 2010
for (row: table) {
                                                   Azariah, 958, girl, 2010
                                                   Alannah, 964, girl, 2010
  if (row.getField("name").startsWith("A")) {
                                                   Addilyn, 974, girl, 2010
    print(row); // Could comment this line out alexus, 975, girl, 2010
    count = count + 1; // increases the value \frac{\text{Ariah}}{\text{Amiah}}, 983, girl, 2010
  }
                                                   Aracely, 990, girl, 2010
                                                   Aleigha, 994, girl, 2010
}
                                                   Alaysia, 996, girl, 2010
print("count:", count);
                                                   count: 258
```
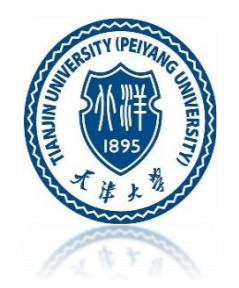

- Try commenting out or removing the print(row); line inside the  $\{ \dots \}$  thencode. What is the output now?
- How many names start with "X"? Then change to count starting with "Y"?
- How many girl names begin with "A"? Then change to count how many boy names begin with "A"?

#### **Count**

```
table = new SimpleTable("baby-2010.csv");
                                                            count: 258count = 0;for (row: table) {
                                                               count: 6if (row.getField("name").startsWith("A")) {
                                                                 count: 169
      count = count + 1;// increases the value in count by 1
  }
                         if (row.getField("name").startsWith("X")) {
}
                          count = count + 1;}
print("count:", count);
                            if (row.getField("name").startsWith("A") && 
                                row.getField("gender") == "girl") {
                              count = count + 1;}
```
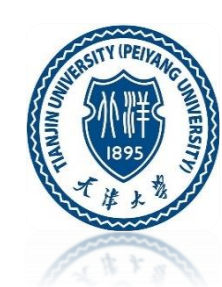

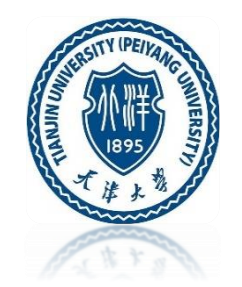

How to Count Multiple Things: Counting multiple things in the loop

- 1. Have multiple counters:
	- count $1 = 0$ ; // boy counter
	- count $2 = 0$ ; // girl counter
- 2. Series of if-statements inside the loop
	- count $1 =$ count $1 + 1$ ;
	- count $2 =$ count $2 + 1$ ;
	- if-statements are not nested (more complex)
- 3. After the loop, print both counters
	- print("count1", count1);
	- print("count2", count2);

More mnemonic variable names, like countBoy and countGirl

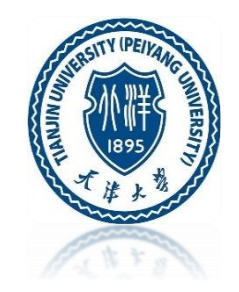

```
table = new SimpleTable("baby-2010.csv");
count1 = 0; // boy counter
count2 = 0; // girl counter
                                                boy count: 74
for (row: table) {
                                                girl count: 102
  if (row.getField("name").endsWith("y") &&
      row.getField("gender") == "boy") {
    count1 = count1 + 1;}
  if (row.getField("name").endsWith("y") &&
      row.getField("gender") == "girl") {
    count2 = count2 + 1;}
}
print("boy count:", count1);
print("girl count:", count2);
```
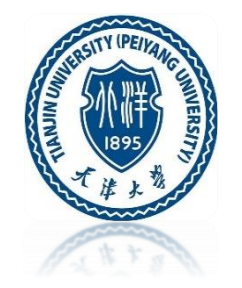

```
table = new SimpleTable("baby-2010.csv");
count1 = 0;
count2 = 0;
count3 = 0;
for (row: table) {
  if (row.getField("name").endsWith("a")) {
    count1 = count1 + 1;}
  if (row.getField("name").endsWith("i")) {
    count2 = count2 + 1;
  } 
  if (row.getField("name").endsWith("o")) {
    count3 = count3 + 1;}
}
print("a count:", count1);
print("i count:", count2);
print("o count:", count3);
```

```
a count: 377
i count: 62
o count: 76
```
### **Spreadsheet**

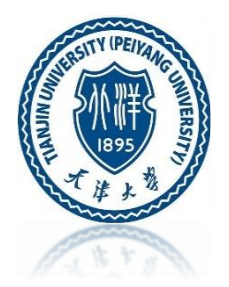

A spreadsheet is an interactive computer application for organization, analysis and storage of data intabular form. Spreadsheets are developed as computerized simulations of paper accounting worksheets. The program operates on data entered in cells of a table. Each cell may contain either numeric or text data, or the results of formulas that automatically calculate and display a value based on the contents of other cells. A spreadsheet or worksheet may also refer to one such electronic document.

### **Spreadsheet**

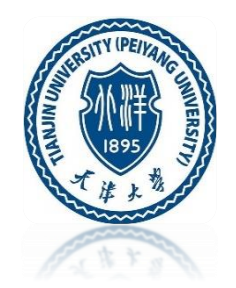

- A "spreadsheet" is an easy way to do simple computations
- Everyone should be able to make a basic spreadsheet
- Numbers and formulas on paper is a paradigm
- Numbers and variables in computer code is a paradigm, like  $x = x + 1$
- Spreadsheet paradigm is rows and columns of numbers (visual)
- Spreadsheets enable math without programming, a great invention
- History: Visicalc, then Lotus, then Excel
- Spreadsheets energized the "personal computer" revolution

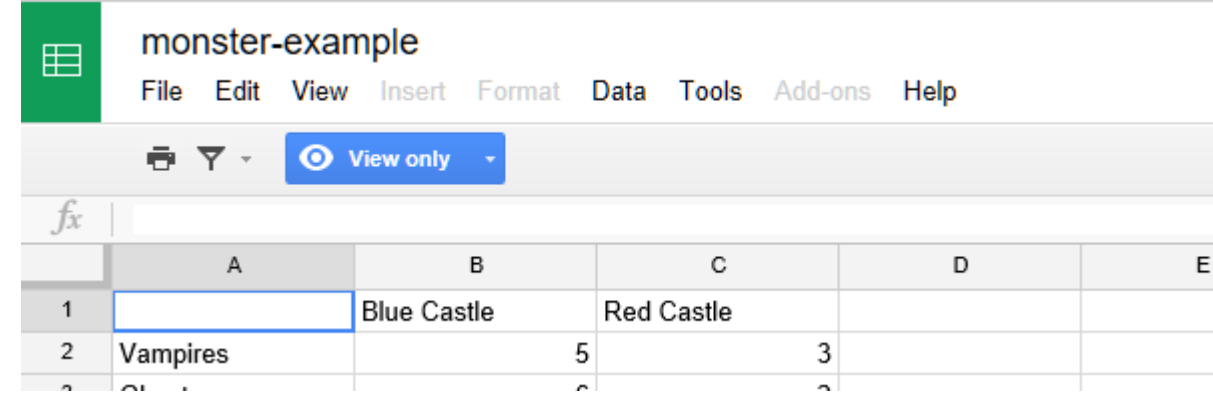

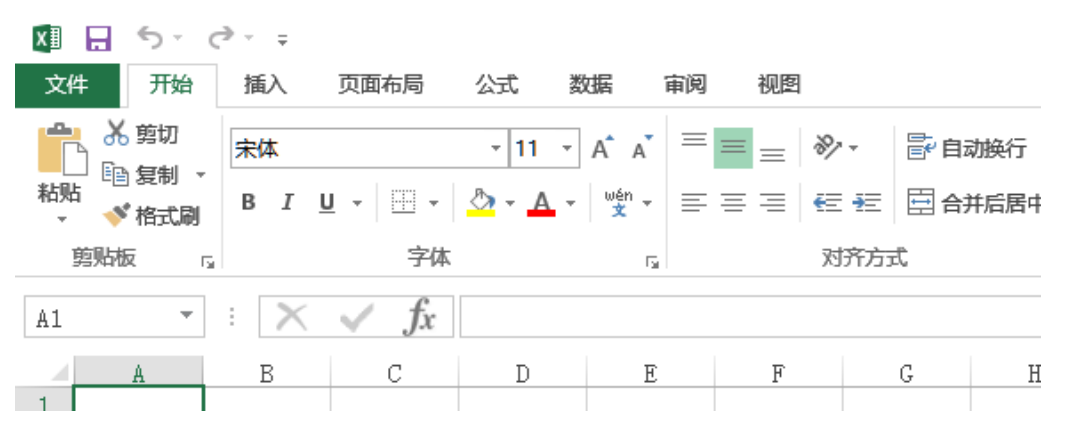

Introduction to Computing Principles Structured Data

### **Spreadsheet**

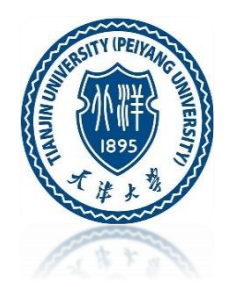

#### **Who Makes Great Software**

- The creators of the spreadsheet knew finance math and paper spreadsheets, and they had some computer knowledge
- Theory: knowing the problem domain creates great software more than knowing CS
	- What problem to solve
	- How users look at the problem
	- The user's priorities
- Hidden agenda: everyone should know a little CS

### **Spreadsheet - Cells and Naming**

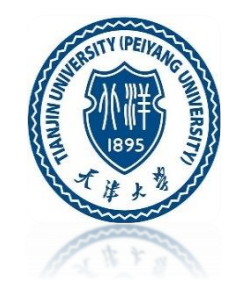

- A spreadsheet is a rectangle of individual cells
- Each cell can contain number, date, text, .. whatever
- Addressing: columns are named: A, B, C, D, ...
- Addressing: rows are numbered: 1, 2, 3, 4, 5, ...
- So one cell can be identified like: B3, C12, A1, ..

### **Spreadsheet - sum( )**

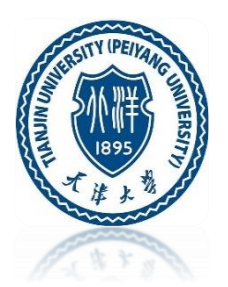

#### **How to add a range of cells**

- Compute the total number of monsters in the blue castle
- Click on the B8 cell, a couple rows below the last blue castle number
- Type in the following "formula" (with the equal sign):  $= sum(B1:B6)$
- The equal sign  $=$  at the start means this cell is computed from other cells
- The sum() adds up all the numbers in a range of cells
- The B1:B6 means the whole vertical group of cells from B1 down through B6 (lowercase letters like b1:b6 work too)
- Type in "Total Count" in the cell to the left (A8) to serve as a label
- Famous Reinhart/Rogoff bug wrong cells in formula

#### **Spreadsheet - sum( )**

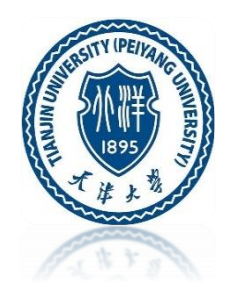

- When you change a number up above, the sum is automatically updated
- Once you type in the **=sum(...)** in the cell, it is replaced with the computed sum number (28 in this case)
- Click the cell, edit up above
- Double click the cell to edit
- Color shows cell-dependency
- Type in "b1:b6" vs. click-drag
- Hit the esc key to cancel out of editing, a life saver
- Using  $=sum()$  to add up a bunch of numbers is super common

#### **Spreadsheet - + - \* /**

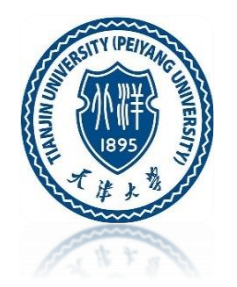

- Suppose every monster pays \$100 per night and we want to compute the \$ income per night, i.e. **count\*100**
- We can write an arithmetic formula like **=B1\*B2** in a cell to compute a number based on the values of other cells
- Click the B9 cell just below the sum
- Type in the formula (with the equal sign): **=B8\*100**
- Probably the easiest way to edit an existing formula such as in B8 and B9 is double clicking the cell
- Trick: while typing in the formula, instead of typing "B8", just click the cell you mean
- Type in "Total \$/night" as a label to the left
- This is similar to the earlier **sum()** computation, but with basic **+ - \* /** type arithmetic

#### **Spreadsheet - average( )**

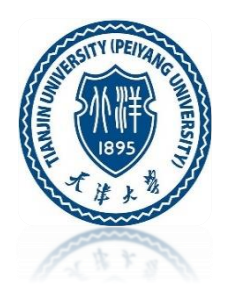

- Above **sum(a1:a10)** computes the total sum of range of of numbers
- Similarly, **average(a1:a10)** compute the average of range of numbers
- **sum()** and **average()** are probably the two most commonly used functions

#### **Spreadsheet - Chart**

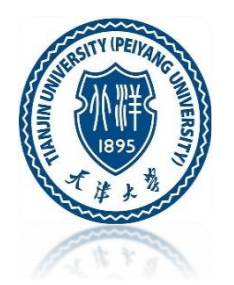

- Click on A1 (the upper left of the data) and drag down to the lower right of the data (C6)
- Don't include the totals, just the raw numbers at the top
- Select Insert Chart
- There are many types of chart available
- Experiment with bar vs. line chart, or maybe add a title, resize it a bit
- Position the chart below all the numbers
- Notice: changing a number updates the chart
- Making pretty charts with your data is pretty easy

### **Spreadsheet - Chart**

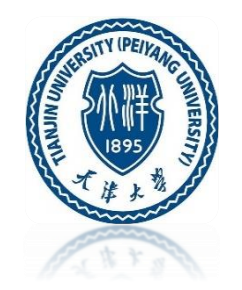

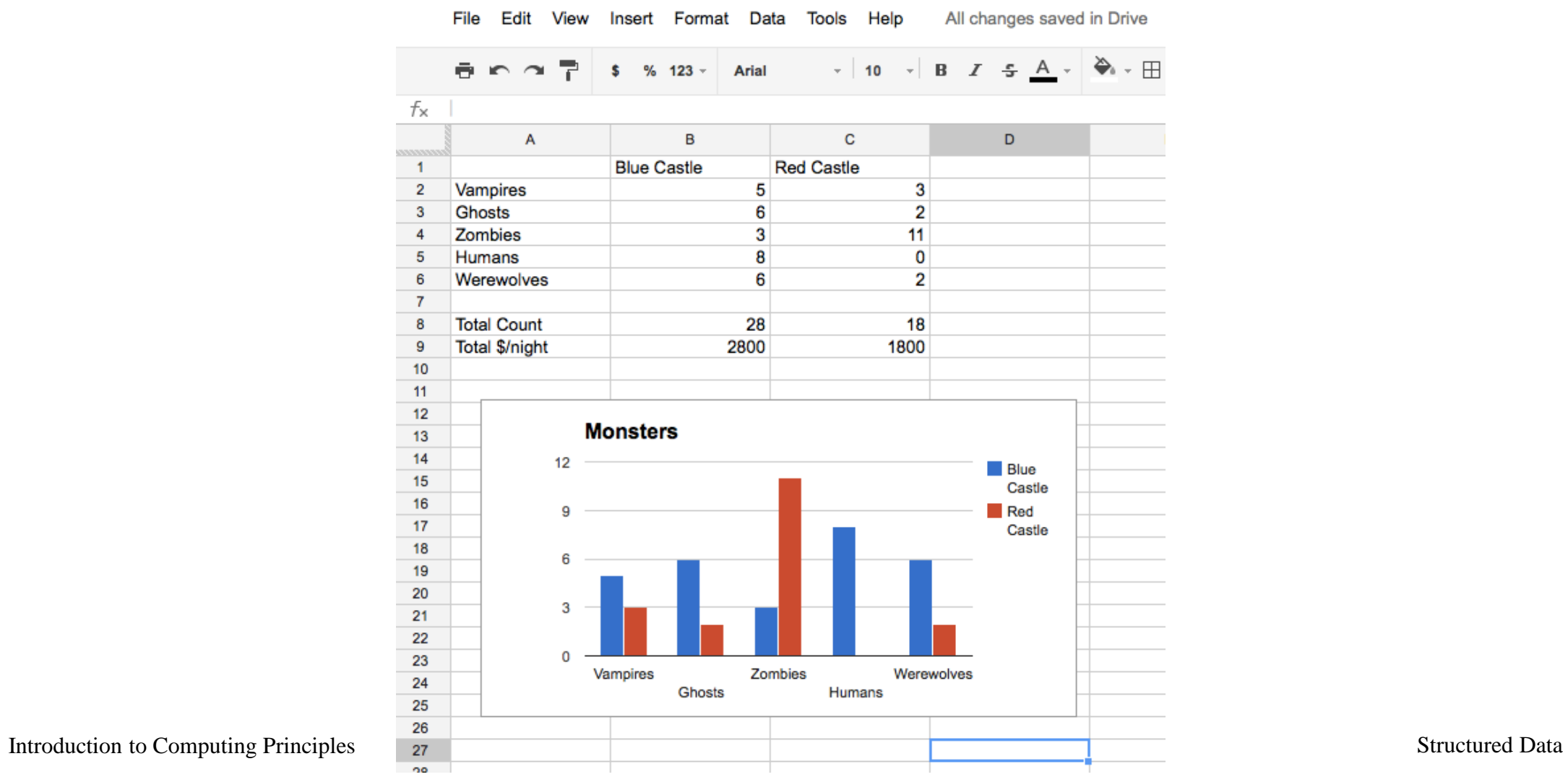

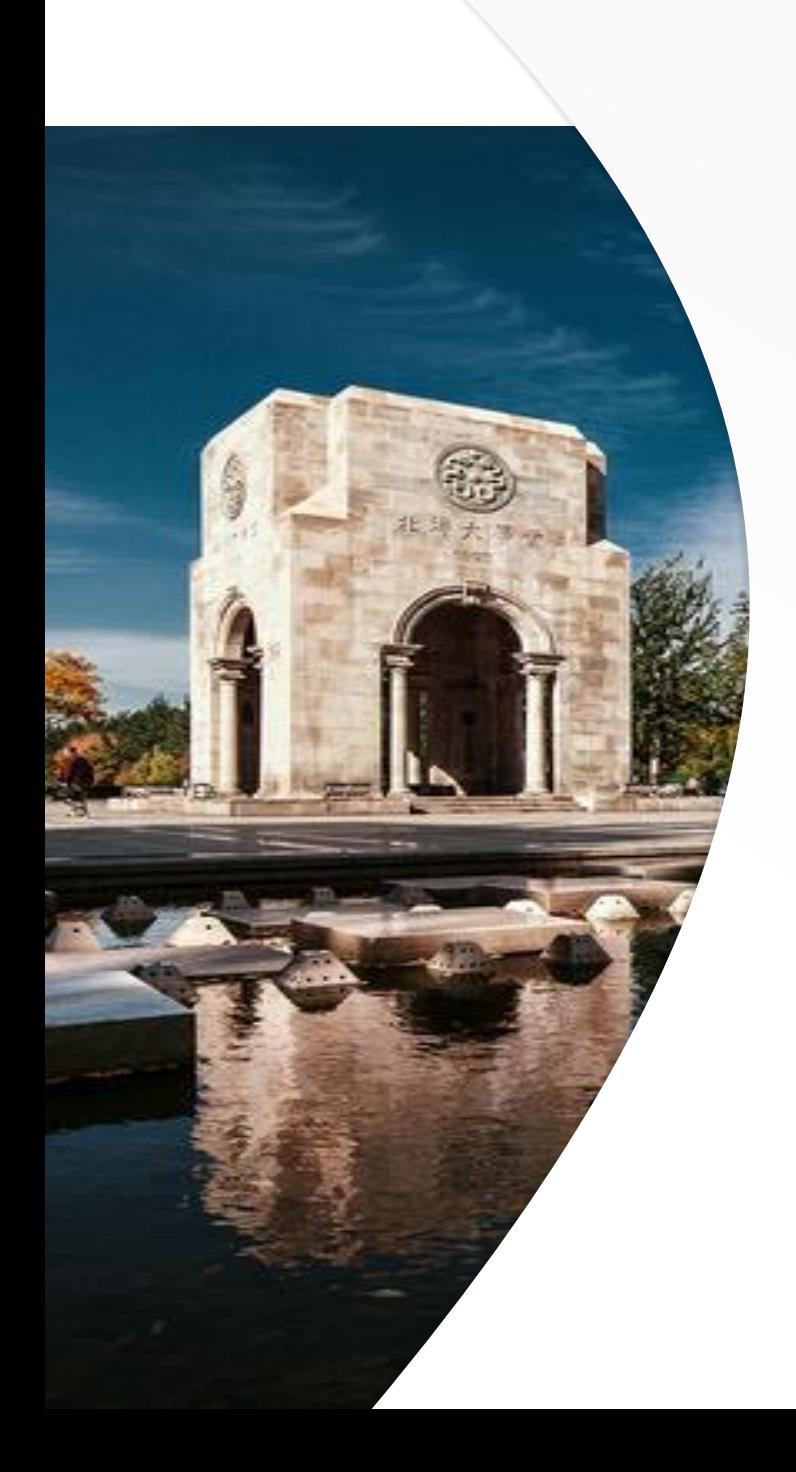

# Thank You!

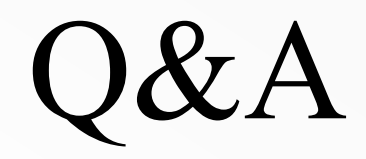